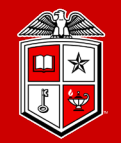

**TEXAS TECH UNIVERSITY** Information Technology Division<sup>®</sup>

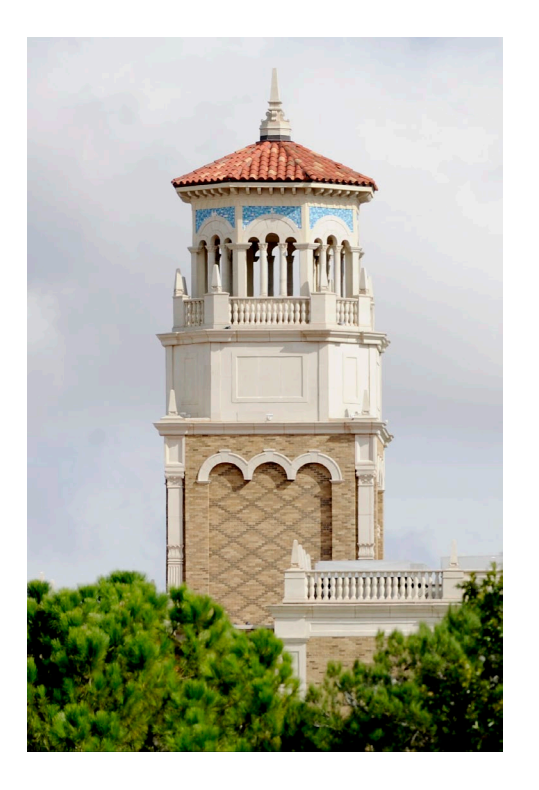

# Introduction to Linux (Part 2/2)

Misha Ahmadian *High Performance Computing Center*

*Summer 2023*

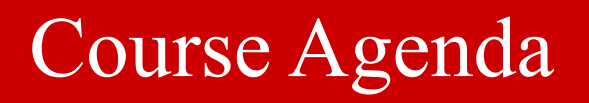

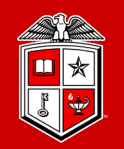

# **Part 2:** Introduction to more advanced topics in Linux

- Linux Essential Commands (Part 2)
- **❖** Text Editors in Linux
- **❖** Linux Environment Variables
- Basic Bash Scripting in Linux

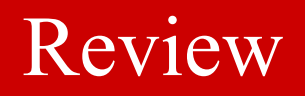

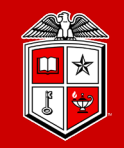

TEXAS TECH UNIVERSITY<br>
Information Technology Division

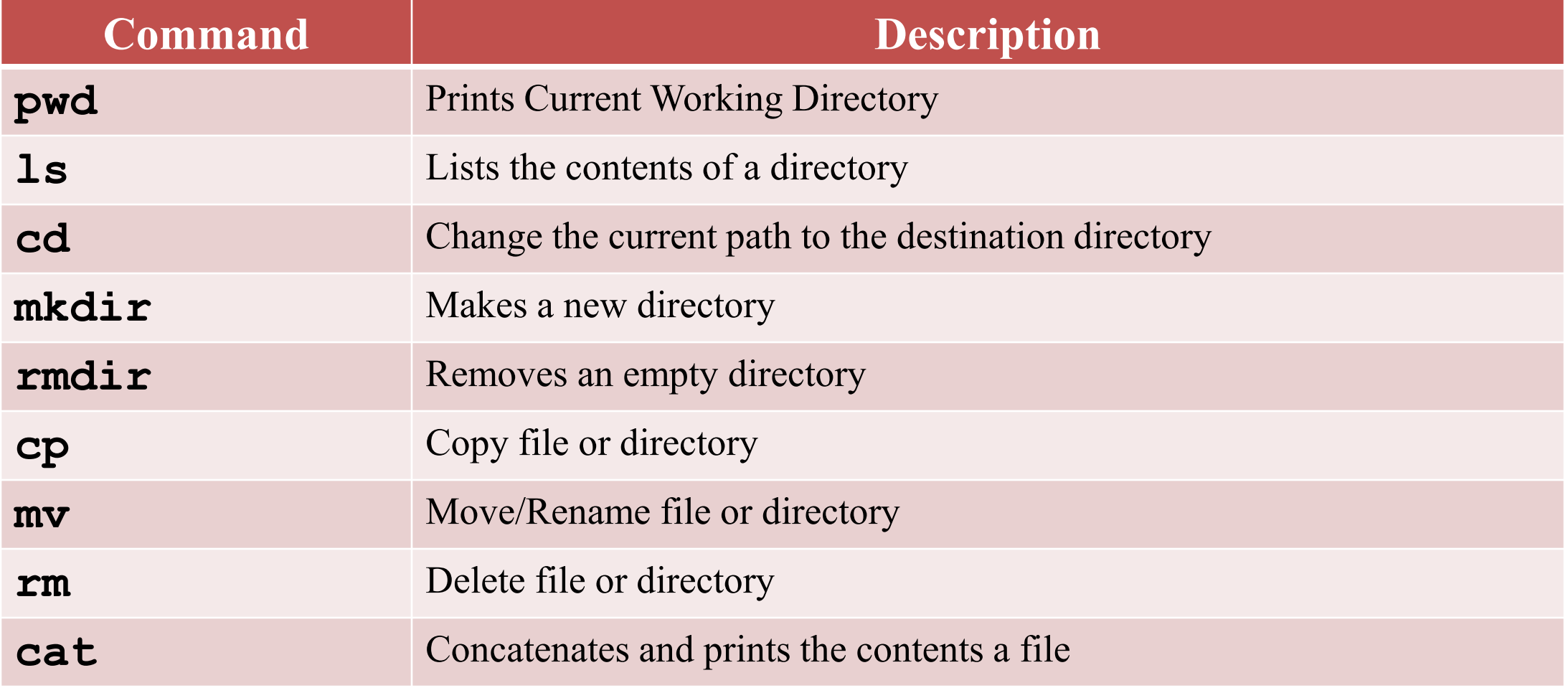

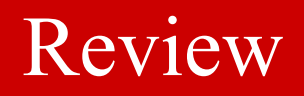

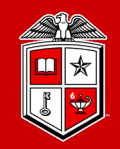

TEXAS TECH UNIVERSITY<br>
Information Technology Division

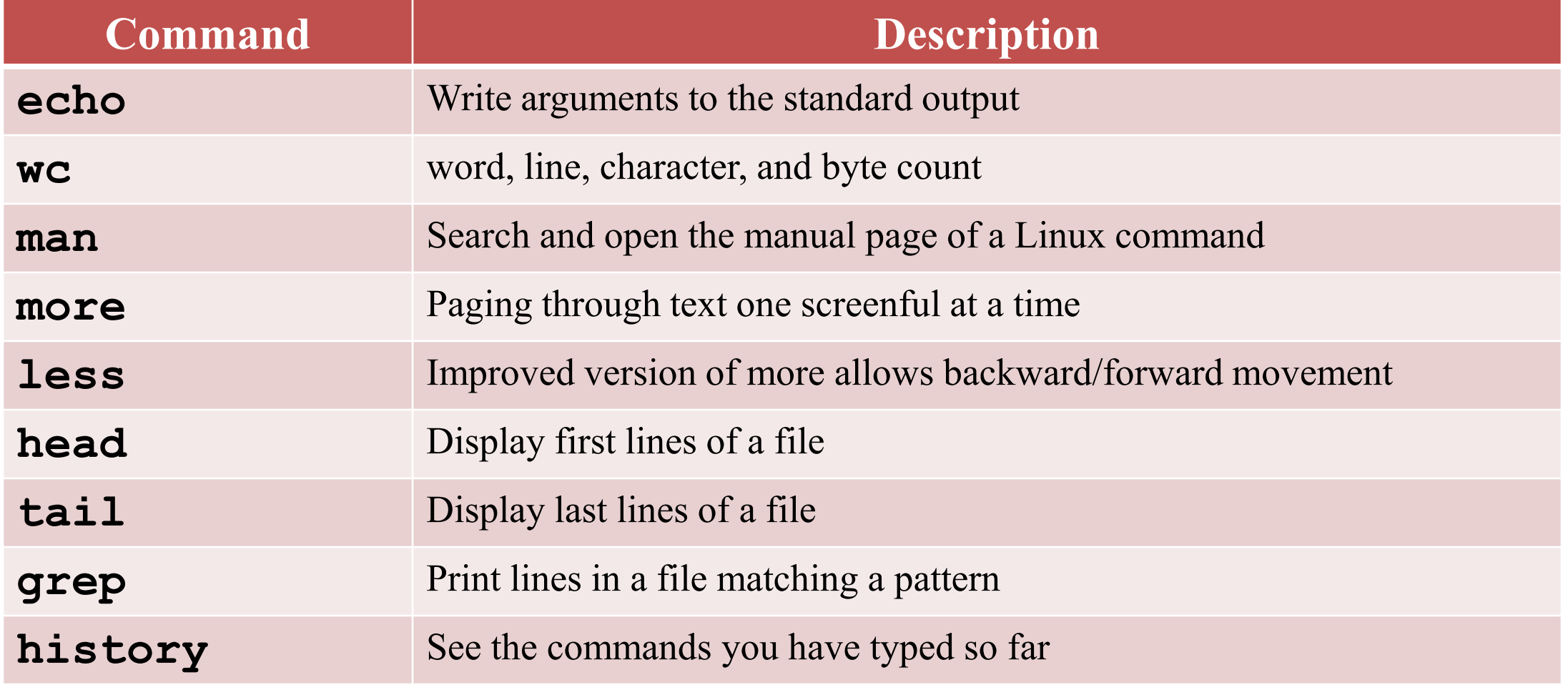

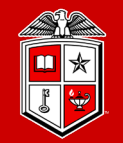

TEXAS TECH UNIVERSITY **Information Technology Division**®

# Linux Essential Commands (Part 2)

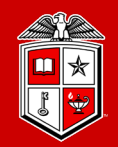

**TEXAS TECH UNIVERSITY Information Technology Division**<sup>®</sup>

# Define the file type:

- Unlike Windows, files extensions rarely define the type of a file in Linux.
	- For example: "file.txt" many not be a TEXT file.
- **file** command displays the file type along with a brief summary of the file contents.

```
quanah:$ file myfile
myfile: ASCII text
quanah:$ file /home/mahmadia/program.py
/home/mahmadia/program.py: Python script, ASCII text executable
quanah:$ file test.tar.gz
test.tar.gz : gzip compressed data, from Unix, last modified: Wed 
Sep 4 14:04:10 2019
```
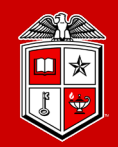

**TEXAS TECH UNIVERSITY Information Technology Division**<sup>®</sup>

# CRLF Line Terminator:

- Windows text editors such as notepad add a Carriage Return Line Feed (CRLF) character at the end of each line of the text which causes problems with many Linux applications.
- **dos2unix** command fixes the CRLF issue in text files from Windows.

```
quanah:$ file windows.txt
windows.txt: ASCII text, with CRLF line terminators
quanah:$ dos2unix windows.txt
dos2unix: converting file windows.txt to Unix format ...
quanah:$ file windows.txt
windows.txt : ASCII text
```
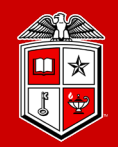

**TEXAS TECH UNIVERSITY Information Technology Division**<sup>®</sup>

# Compression and File Packaging:

- **zip** command packages and compresses files and directories
	- **zip** [OPTIONS] zip file file dir1 file dir2 ...
	- **-r** : Add the directories and subdirectories contents into the zip file

```
quanah:$ ls
mydir test1.txt 
quanah:$ zip -r archive.zip ./*
adding: ./test1.txt (deflated 62%)
adding: ./mydir/ (deflated 0%)
quanah:$ ls
archive.zip mydir test1.txt
```
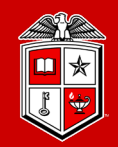

**TEXAS TECH UNIVERSITY Information Technology Division**<sup>®</sup>

# Compression and File Packaging:

- **unzip** command lists and extracts the contents of a zipped file
	- **-l** : Lists the contents of a zipped file

quanah:\$ ls archive.zip quanah:\$ unzip archive.zip quanah:\$ ls archive.zip mydir test1.txt

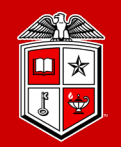

**TEXAS TECH UNIVERSITY Information Technology Division**<sup>®</sup>

# Compression and File Packaging:

• Other compression commands available in Linux

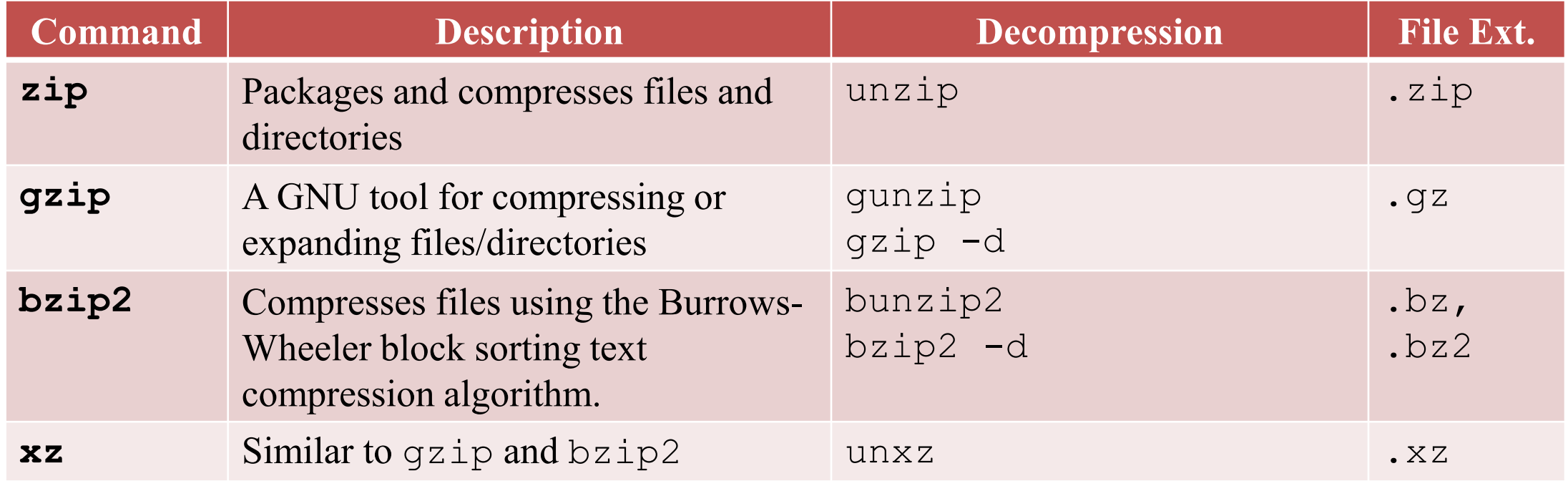

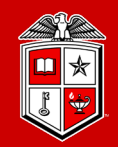

**TEXAS TECH UNIVERSITY Information Technology Division**<sup>®</sup>

#### Archiving:

- **tar** command saves many files and directories into a single "archive" file
	- **tar** OPTIONS dest\_file src1 src2 …
	- **-f** define the archive file path/name
	- **-c** Create a new archive
	- **-a** Append to the existing archive file
	- **-x** Extract the contents of an archive file
	- **-z** Compress archive file with gzip
	- **-j** Compress archive file with bzip2
	- **-v** verbosely list files processed

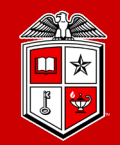

**TEXAS TECH UNIVERSITY Information Technology Division** 

# Archiving:

**tar** command examples:

```
quanah:$ ls
mydir test1.txt 
quanah:$ tar -cf myarchive.tar ./*
quanah:$ ls
myarchive.tar mydir test1.txt
quanah:$ tar -xvf myarchive.tar
test1.txt
mydir/
quanah:$ tar -czf docs.tar.gz /home/mahmadia/docs 
quanah:$ ls
Docs.tar.gz myarchive.tar mydir test1.txt
quanah:$ tar -xzf docs.tar.gz
```
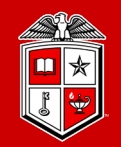

**TEXAS TECH UNIVERSITY Information Technology Division**®

# Download files from internet:

- **wget** command downloads files from internet
	- **-O** : (capital O) defined the name of the destination file on your system

quanah:\$ wget "https://repo.anaconda.com/miniconda/Miniconda3 latest-Linux-x86\_64.sh" -O miniconda3.sh

#### Exercise #4

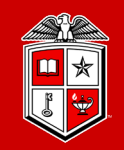

- 1. Go to your home directory
- 2. Create a new directory and name it "exercise4"
- 3. Go to the "exercise4" directory
- 4. Choose a small directory from your home directory
- 5. Try to archive and compress the directory by tar and save it under the "exercise4" directory.
- 6. Now try to decompress the tar file that you just created
- 7. Check the type of the file
- 8. Now try to untar the file

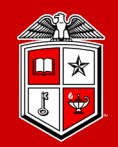

**Information Technology Division**<sup>®</sup>

# Access Control List (ACL):

- Second level of discretionary permissions that override the standard **ugo/rwx**
- better granularity in setting access to a file or a directory
- Recommended on HPCC cluster environments
- **getfacl** shows the file/directory Access Control List
	- getfacl <File | Directory>
- **setfacl** modify/remove the ACL permissions
	- setfacl -m [u|q]:<username>:rwx <File|Directory>
	- setfacl -x [u|g]:<username> <File|Directory>

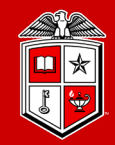

**TEXAS TECH UNIVERSITY Information Technology Division** 

#### quanah:\$ getfacl test.txt

# file: test.txt

# owner: mahmadia

# group: CS

user::rw-

group::r--

other::r--

quanah:\$ setfacl -m u:user1:rw test.txt

quanah:\$ getfacl test.txt

# file: test.txt

# owner: mahmadia

# group: CS

user::rw-

user:user1:rw-

group::r--

mask::rw-

other::r--

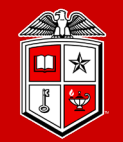

TEXAS TECH UNIVERSITY Information Technology Division

# Text Editors in Linux

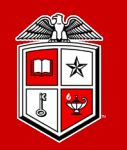

# How to edit text files in Linux?

- There are many text editors available on Linux
	- **nano** is a small, simple and friendly editor
	- **vi/vim** is a powerful text editor which can be used to edit all kinds of text
	- **emacs** is part of the GNU project written by Richard Stallman
- In this training course we will cover **nano** and **vi/vim**
- Let's look into **nano** *(Demo)*

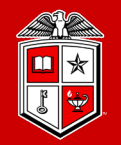

**Information Technology Division**<sup>®</sup>

## How does  $\forall i/\forall i$ m work?

- **vi/vim** is a very popular text editor among programmers and system administrators
- It supports many programming and scripting languages
- Suitable for more advanced file editing
- **vi/vim** has two modes:
	- **1. Text mode**: which can be enabled by typing **i** (insert) or **a** (append)
	- **2. Command mode**: which will be enabled by pressing the **Esc** key on keyboard.

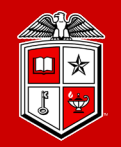

TEXAS TECH UNIVERSITY Information Technology Division<sup>®</sup>

# Some useful vi/vim commands:

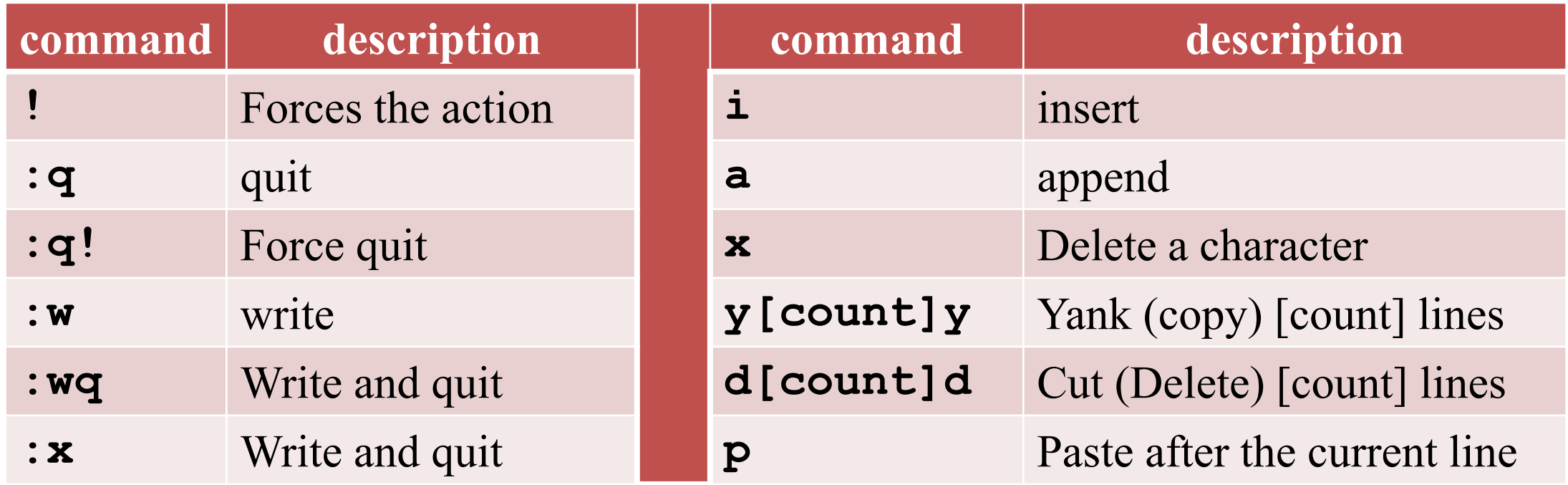

Let's look into **vim** *(Demo)*

#### Exercise #5

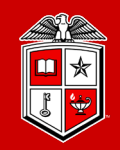

- 1. Go to your home directory
- 2. Create a new directory and name it "exercise5"
- 3. Go to the "exercise5" directory
- 4. Open a new text file with the editor of your choice and type the lines below:

```
Exercise #5
This is a Linux text editor exercise
We finally made it!
```
- 5. Save the file and exit
- 6. Try to display the contents of the file on your screen
- 7. Change the permission of the file as below:
	- Set read/write permission for the owner
	- Set read-only permission to your group
	- Give a read-only permission to user mahmadia and then remove it.

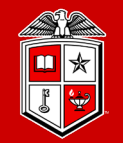

TEXAS TECH UNIVERSITY Information Technology Division

# Environment Variables in Linux

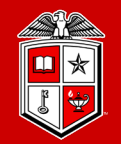

**TEXAS TECH UNIVERSITY Information Technology Division**<sup>®</sup>

# What is the environment variable?

- Environment Variables stores any user-defined or system-defined information that can be accessed within the shell.
- Environment Variables are useful for passing data to programs or being used in shell scripts.
- Defining a variable is very simple (do not put spaces around  $=$  symbol)

```
quanah:$ VAR NAME="This is a variable"
```
When referencing a variable place a  $(\xi)$  before the variable name

quanah:\$ echo \$VAR\_NAME This is a variable

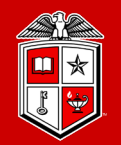

TEXAS TECH UNIVERSITY Information Technology Division

# Common Linux Environment Variables

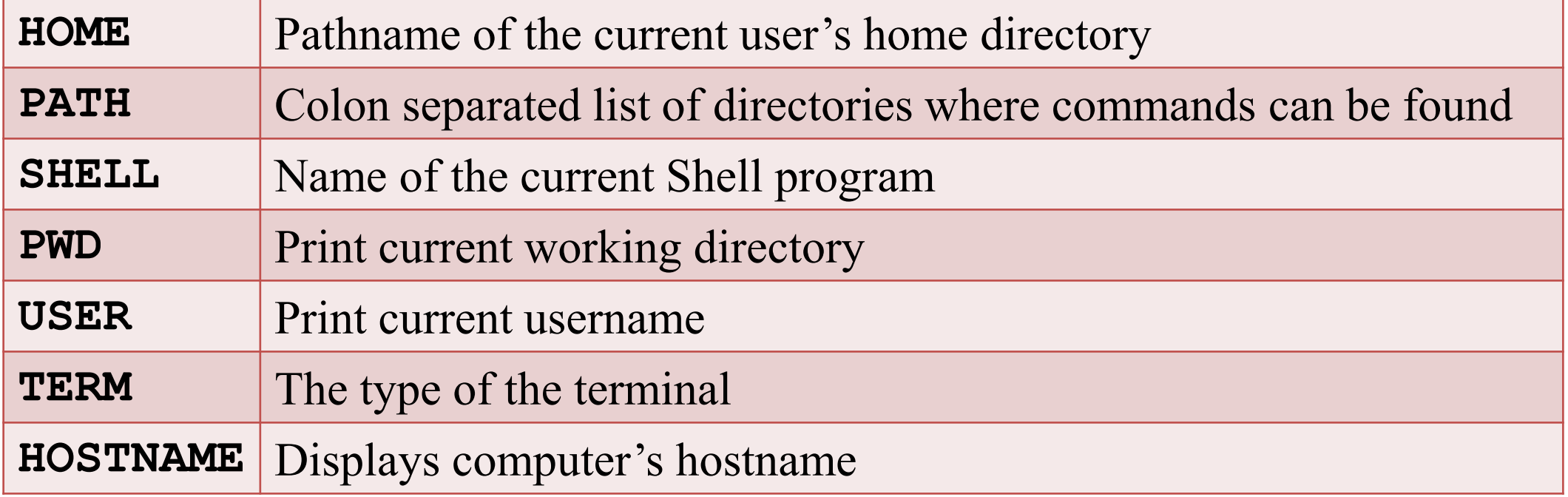

### Linux Environment Variables

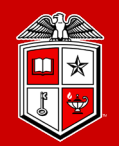

**Information Technology Division**<sup>®</sup>

# PATH Environment Variable

- Shell uses the PATH environment variable to locate commands
- The PATH variable is colon  $(:)$  separated, and can be displayed with echo

quanah:\$ echo \$PATH /usr/local/bin:/usr/bin:/usr/local/sbin:/usr/sbin

You can add a directory into the PATH variable of your own environment

quanah:\$ export PATH="/home/username/bin:\$PATH" /home/username/bin:/usr/local/bin:/usr/bin:/usr/local/sbin:/usr/sbin

**export** command promotes a shell variable to an environment variable

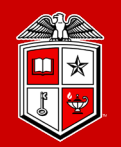

**TEXAS TECH UNIVERSITY Information Technology Division**<sup>®</sup>

# Set Environment Variables at login time

- **~/.bashrc** : Commands for environment variables that you want to set up at login time should be included in your  $\sim$  /. bashrc file.
	- For HPCC users we highly recommend using modules instead of modifying the ~/.bashrc file. (*Modules are covered in HPCC New User Training*)

quanah:\$ vim ~/.bashrc

```
export WORK=/lustre/work/mahmadia
export SCRATCH=/lustre/scratch/mahmadia
export PATH="$PATH:$WORK/bin"
```
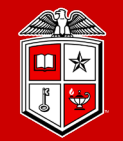

TEXAS TECH UNIVERSITY Information Technology Division<sup>®</sup>

# Basic Bash Scripting In Linux

#### Basic Bash Scripting in Linux

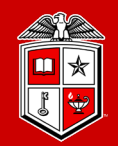

**TEXAS TECH UNIVERSITY Information Technology Division**<sup>®</sup>

# What is Bash Script?

- **Bash** script is an executable file contains Bash shell commands which could be used to automate and simplify things.
	- **Shell** script is a text file starts with  $(\#!)$  followed by the path to the shell interpreter (i.e. /bin/bash)

```
quanah:$ vim myscript.sh
#!/bin/bash
echo "Hello World!"
quanah:$ chmod +x myscript.sh
quanah:$ ./myscript.sh
Hello World!
```
#### Basic Bash Scripting in Linux

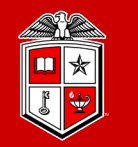

**TEXAS TECH UNIVERSITY Information Technology Division**<sup>®</sup>

# Control flows

The syntax of the  $if$ -then-else clause is as following:

```
if [ $var -eq 1 ]; then
```

```
elif [ $var -ne 1 ]; then
```

```
elif [ $var -gt 1 ]; then
```

```
…
```
…

…

```
elif [ $var -lt 1 ]; then
```

```
…
```
#### Basic Bash Scripting in Linux

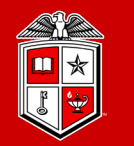

**TEXAS TECH UNIVERSITY Information Technology Division**<sup>®</sup>

### Loops

The syntax of the for...in loop is as following:

```
for VARIABLE in 1 2 3 … N; do
```

```
…
done
```

```
for VARIABLE in file1 file2 file3; do
```
…

done

For VARIABLE in `Linux command`; do

…

done

#### Exercise #6

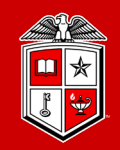

- 1. Go to your home directory
- 2. Create a new directory and name it "exercise6"
- 3. Go to the "exercise6" directory
- 4. Create a script file and name it "show dirs.sh"
- 5. Program the "show dirs.sh" to go over all the directories under your home directory and print the following message for each directory: /home/username contains  $--$ > the directory name

then print the following line for "exercise6" directory This is the last directory  $\rightarrow$  excercise6

6. Make your script file executable and run it.

### Quick Reminder

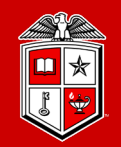

### **HPCC** Training Courses

- Please check the website for upcoming User Training workshops
	- *<http://www.depts.ttu.edu/hpcc/about/training.php>*
- ShortCourse Survey
	- Looking forward to have your feedback on this Training Workshop
		- *You will receive a survey in your inbox from TTU ShortCourse*
- The PowerPoint slides are available online
	- *<http://www.depts.ttu.edu/hpcc/about/training.php>*

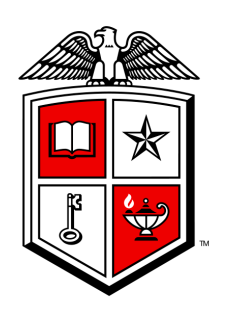

#### TEXAS TECH UNIVERSITY Information Technology Division<sup>®</sup>